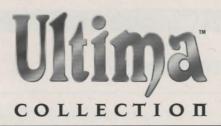

This box contains:

I CD (your games, plus interviews and other bonus material).

**Reference Guide** (48 pp.), which is what you're reading now, including install instructions for Windows 95 and DOS, trouble-shooting tips, and essential reference information for all of the games in the Ultima Collection.

Atlas (16 pp) with maps for every Ultima game.

Registration Card — we'd love to know who you are.

In a hurry? The **Quick Install** instructions (pp. 2) will get the *Ultima Collection* games up and running.' Check them out first!

# Ultima Collection Install Guide

Welcome to the *Ultima Collection*. This guide begins with installation instructions for people who are about to play the games for the first time. To avoid compatibility or memory problems, please take a moment to confirm that your machine matches the system requirements. The basic system requirements are listed on the bottom of the *Ultima Collection* box. A detailed list of system requirements and recommendations are in **System Requirements**, p. 21.

**Note:** Disk compression of any kind will result in substantially increased load times. We cannot guarantee the compatibility of our games with disk compression utilities (such as *DBLSpace*, etc.). For better performance, use a drive without disk compression.

#### Ultima I - VI, Akalabeth

These *Ultima* games are native to DOS. They should be playable out of *Windows 95* if the *Windows 95* install program is used. If you have any problems running these games in *Windows 95*, see p. 16.

#### Ultima VII, Serpent Isle, Ultima VIII

These *Ultima* games are native to DOS. On *Windows 95* systems the above games must run out of a specially configured DOS Reboot. The install routine for these games will create a shortcut that should reboot most *Windows 95* systems to the correct configuration. If you have any problems running these games from the *Windows 95* shortcut, see p. 12.

*Important!* Be sure to save and close all *Windows 95* programs before starting these games. The shortcut for these games will reboot your system!

# Table of Contents

| IF YOU'RE USING WINDOWS 95           |
|--------------------------------------|
| Quick Install                        |
| Windows 95 Installation Prep 3       |
| Installation Details 4               |
| The Windows Gateway 4                |
| ONLINE DOCUMENTATION 5               |
| IF YOU'RE USING MS-DOS 5             |
| MS-DOS Installation Prep 6           |
| README.TXT File                      |
| Boot Disks7                          |
| Boot Disk Maker                      |
| Editing Your Boot Disk 10            |
| EDITING YOUR SHORTCUT12              |
| SOUND CARD CONFIGURATION             |
| TROUBLESHOOTING                      |
| Gateway                              |
| Audio                                |
| Mouse                                |
| Lock-Up                              |
| "Game Runs Too Fast"                 |
| Exit Game                            |
| Error Message                        |
| "It Still Doesn't Work"              |
| ORIGIN PRODUCT SUPPORT               |
| Contacting ORIGIN Product Support 19 |
| International Customer Service 20    |

| YSTEM REQUIREMENTS 21                |
|--------------------------------------|
| Memory Requirements 21               |
| REDITS                               |
| EFERENCE SECTION                     |
| ppy Protection Answers               |
| Common Ultima Notes 24               |
| Akalabeth                            |
| Ultima I                             |
| Ultima II                            |
| Ultima III                           |
| Ultima IV32                          |
| Ultima V                             |
| Ultima VI                            |
| Spells38                             |
| Ultima VII (Both Parts) 40           |
| Quick Reference 40                   |
| Keyboard Hot Keys and Mouse Equiv 41 |
| Displays                             |
| Using the Mouse                      |
| Additional Serpent Isle Hot Keys 43  |
| Combat Icons                         |
| Ultima VII Spells                    |
| Serpent Isle Spells                  |
| Ultima VIII                          |
|                                      |

# If You're Using Windows 95

## Quick Install

Ultima Collection

- I. Turn on your computer and wait for Windows to load.
- 2. For useful prep suggestions, see Windows 95 Installation Prep (next page).
- . Insert the Ultima Collection disc into the CD-ROM drive.
- 4. The Windows Gateway menu will appear.
- 5. Click on Install.

6-11. Follow the on-screen instructions. For more explanation, see Installation Details, p. 4.

To run the games, open the *Start* menu, click on *Programs*, then *Ultima Collection*, then click on the game you wish to play.

## Windows 95 Installation Prep

#### **README.TXT File**

To view an important text file that contains last-minute changes in the game or documentation, refer to the README.TXT file.

- 1. Insert the Ultima Collection disc into your CD-ROM drive.
- 2. Double-left-click on My Computer.
- 3. Right-click on your CD-ROM drive and select Open.
- 4. Look for the README text file and double-left-click on it.

You can print this file by selecting Print from the File menu at the top of the text window.

#### **Pre-Installation Procedures**

Before installing any piece of software, it is critical that your hard drive be in proper working order. Windows 95 provides the disk tools SCANDISK and DEFRAG to ensure this is working correctly.

- First you should run SCANDISK. To activate SCANDISK, left-click on the START button. Move the mouse up and highlight *Programs*. From *Programs* a new menu will come up. In that menu select *Accessories* (usually at the top). Yet another menu will come up within that menu select *System Tools*. Highlight *ScanDisk*, left-click on it and a menu will pop up. Once activated, make sure there is a check mark in the *Automatically Fix Errors* box and select the hard drive to which you are installing your *Ultima* games (i.e., if you are installing the game on drive C:, make sure C: is highlighted). Once everything is set up correctly, click START to have the program scan the drive and correct any errors.
- Next, run DEFRAG. In order to activate DEFRAG, go to *System Tools* (as in previous step). Highlight and click on *Disk Defragmenter* and a menu will come up. As with SCANDISK, select the drive to which you are installing your *Ultima* games and left-click **OK**.

## **Installation Details**

To install an *Ultima* game, begin with the step 1-5 instructions on page 2. This section gives more detailed explanations for the subsequent on-screen instructions.

The *Ultima Collection* Install Wizard is a series of screens that will walk you through the install process. From any screen you can go forward to the next or back to the previous screen.

- 6. The Ultima Collection Gateway requires Microsoft ActiveMovie to play the movies included on the CD. If you do not have ActiveMovie installed, it will install at this time. (Note ActiveMovie is not necessary to play the actual games. You will need it to view the interviews and other movies included on the CD.) You will be prompted to accept the ActiveMovie license agreement before install can proceed.
- 7. The first screen in the install routine is a recommendation to close all other programs before installing any *Ultima* games, plus copyright information. Read this information, then click **Next**.
- 8. The next screen allows you to select a folder in which to install your *Ultima* games. You may use the default folder or click **Browse** to designate a custom folder to install to.
- This screen allows you to select which of the games on the CD you will install to your hard drive. The 10 choices are Ultima 1 through 8, Ultima 7.5 (Serpent Isle) and Akalabeth (Richard Garriott's first published game and the unofficial "prequel" to the Ultima series). Installing all the games at once to your hard drive requires 80 megs of storage.
- 10. The last screen allows you to select the program folder to hold your Ultima icons.
- II. The Install Wizard closes, leaving the program folder with the shortcut icons open on your desktop. At this time you may drag any shortcut icon from the folder onto the desktop itself. Clicking on these icons will allow you to start the game directly from your desktop.

## The Windows Gateway

In addition to the Install button, the *Windows* Gateway screen also contains several other buttons providing useful functions and important information.

**Lord British Interviews.** Interviews with Richard Garriott — Lord British — the creator of the *Ultima* series. Includes information about the history of the *Ultima* series, as well as a preview of the forthcoming *Ultima: Ascension*.

**Product Previews / Demos.** Links to multimedia previews and interactive demos of other ORIGIN and Electronic Arts games.

**Web Site.** If you have an active Internet connection, this button will take you directly to ORIGIN's official *Ultima Collection* website.

Help / Credits. View additional useful information, and the Ultima Collection credits.

**Uninstall.** Provides a simple way to remove installed *Ultima Collection* games from your system. When you select Uninstall, it will remove all installed *Ultima Collection* games.

Exit. Closes the Windows Gateway.

For more information on getting around the Gateway, see the README.TXT file.

# Online Documentation

Complete documentation for each of the games in the *Ultima Collection*—including instructions, background fiction and information, and solutions—can be found on your *Ultima Collection* CD in the DOCS directory. Documentation for each game can be found in three formats.

.doc — These files can be read in *MS Word* and other word processors (and from text readers specifically designed for this format).

.txt — These files can be read from any word processor or text reader. .txt files do not include formatting or graphics.

**WinHelp** — Can be easily viewed on the *Windows 95* Desktop. WinHelp docs include full-color graphics. A shortcut to these files is included in the program group icons created during installation. The CD must be inserted in order to use this shortcut to read these files. You can also open the DOCS folder of your CD and click on a book icon to read a WinHelp document.

Using the Help File — Each help file branches from a main page. From this main page you can choose to view any of the documentation included with the original game, plus some new material. As you go to each section, use the >> button to move forward a page and the << button to move back to the previous page. You can return to the main page at any time by clicking the Home button. When viewing the maps, click on the overview map for a larger view of a specific section. Click anywhere on the enlarged image to return to the overview map. To look up a specific entry, click the Index/Help Topics button. This will allow you to search the document for the keywords.

For your convenience, a printed quick reference guide to each game can be found in this install quide, beginning on p. 23.

# If You're Using MS-DOS

- Turn on your computer and wait for the DOS prompt (C:>). Some machines boot directly to Windows or another shell program. Be sure to exit Windows (or other shell program), and install directly from the DOS prompt.
- 2. For useful preparatory suggestions, see MS-DOS Installation Prep, p. 6.
- 3. Insert the Ultima Collection disc into the CD-ROM drive.

Ultima Collection

Type the name of your CD-ROM drive (usually D:), then press Enter

Type INSTALL <CD drive> <hard drive> <directory> and press Enter. For example, if your CD-ROM drive is D: and you wish to install to your C: drive type INSTALL D: C:. The directory is optional, but may be specified if you do not wish to use the default directory of C:\UC.

Follow the on-screen instructions. For more explanation, see Sound Card Configuration, p. 14.

## To run the games, go to the Ultima Collection directory (C:\UC if you installed to the default) and type:

AK to begin Akalabeth U4 to begin Ultima IV SI to begin Ultima VII. Part 2: UI to begin Ultima I Serpent Isle Us to begin Ultima V U8 to begin Ultima VIII U2 to begin Ultima II U6 to begin Ultima VI U3 to begin Ultima III U7 to begin Ultima VII

## **MS-DOS Installation Prep**

You will need 300K (307,200 bytes) of conventional memory to run the Ultima Collection install program. If you do not have 300K free, make a boot disk before you install. The Ultima Collection comes with a boot disk creation program - see Boot Disk Maker, p. 8.

## **README.TXT File**

To view an important text file that contains last-minute changes in the game or documentation, refer to the README.TXT file.

- Insert the Ultima Collection disc into your CD-ROM drive.
- Go to your CD-ROM drive prompt (usually D:\) and type EDIT README.TXT Enter!
- To print this file, type COPY README.TXT /PRN at the CD-ROM drive prompt.

#### **Pre-Installation Procedures**

IMPORTANT: Before installing any piece of software, it is critical that your hard drive be in proper working order. Failure to verify this may result in corrupt data. Follow these steps if you do not have Windows 95 installed.

If you are using DOS version 6.2 or later, it is extremely easy to verify your drive's condition with a few simple commands. (Caution: Do not run DOS DEFRAG in Windows 95.) To check which version you are running:

Type VER Enter from your C: prompt (C:>>).

The DOS version you currently have installed will be displayed on the screen. If it says MS-DOS VER-SION 6.2, or any version later than that, follow the instructions below. If you are using DOS version 6.0 or earlier, or are unable to use the commands in Steps 2 and 3, you may need to use other utilities (such as Norton Utilities or Central Point Tools) to check your drive's condition. DOS 5.0 users can use CHKDSK to check the condition of their hard drive.

- Type SCANDISK C: [Enter] from your C: prompt. This determines if your drive is in good repair. If any damage is found, you should repair it before continuing. Follow the instructions in your DOS manual.
- Type DEFRAG C: /F Enter from your C: prompt.

This runs a complete defragmentation of your hard drive to ensure all of your data is sorted properly. It also optimizes your system for faster load and access times.

#### **Boot Disks**

To ensure maximum performance from your Ultima games, it is recommended that you create a boot disk that will optimize your computer specifically for installing and running the games when you boot with the disk. If you are experiencing problems installing and/or running an Ultima game or do not have enough free memory, try creating a boot disk. The Ultima Collection comes with a boot disk maker that will do this for you (see Boot Disk Maker, p. 8).

#### **Checking Out the Foundation**

If you've got a computer that meets the specifications printed on the bottom edge of the box, you should be able to run the game. First, make sure your computer has everything you need.

Type VER Enter at the DOS prompt (C:>>).

The line MS-DOS VERSION 6.0 (or any other version as long as it is 5.0 or later) should appear. If it does, so far so good. If it gives a version number less than 5.0, you won't be able to run the game. If you have an earlier version of DOS, you will have to upgrade before you can play the Ultima Collection games.

Type MEM Enter

This checks to see if you have enough memory. (See Memory Requirements, p. 21, for details.)

Check that you have a 100% compatible mouse driver.

If you don't know what driver you have, check the documents or README.TXT file that came with your mouse software. Look for a statement resembling "Microsoft ® mouse driver (or software) version ..." If the number given is 7.0 or higher, your mouse is 100% compatible.

Check that you have a 100% compatible sound card. (See System Requirements, p. 21.)

## **Boot Disk Maker**

The *Ultima Collection* comes with a program that will create a boot disk for you that will allow you to play *Ultima VII, VII Part 2* and *VIII*. This program will not work with all machines — for example, it is looking for DOS CONFIG.SYS and AUTOEXEC.BAT files and DOS CD-ROM drivers, which some *Windows 95* machines may not have. If this program fails to run on your system, it does not mean that there is a problem with your system, it simply means that the boot disk creation program could not find the files it needed to create a disk. See *If the Boot Disk Maker Doesn't Work*, next page.

#### To start the boot disk maker:

- Go to your CD-ROM drive prompt (usually D:\>).
- 2. Type BOOTDISK Enter)
- 3. Place a high-density disk in drive A: when the program prompts you.

Note: Low-density disks. If you see the message "invalid media or track o bad — disk unusable," you may be using a low-density disk. If you do not have a high-density disk, you must format the boot disk manually and then type BOOTDISK-S Enter to transfer the system files to the disk and create configuration files. If you already have your system files on a low-density disk, and just need the boot disk maker to create the configuration files, type BOOTDISK-N Enter.

The boot disk maker will examine your computer's configuration files, format the disk and copy the system files onto disk, creating the boot disk.

The program has the ability to detect certain system components which are needed to run the game. The boot disk maker will inform you if it can't detect your CD-ROM driver, mouse driver or sound card.

On completion, you'll be informed whether the boot disk was created successfully. If the boot disk maker was unsuccessful, see If the Boot Disk Maker Doesn't Work, next page.

#### To use your new boot disk:

- Restart your computer with the boot disk in the A: drive.
- To re-enter the installation program, go to your CD-ROM drive (usually D:) and type INSTALL <CD drive> <hard drive> <directory> and press Enter.
   For example, if your CD-ROM drive is D: and you wish to install to your C: drive type INSTALL D: C:. The directory is optional, but may be specified if you do not wish to use the default directory of C:\UC.

To return to the game, go to your game directory (C:\UC if you installed to the default directory) and type U7 to play *Ultima VIII*, SI to play *Serpent Isle*, or U8 to play *Ultima VIII*.

Note: When you use the boot disk to run the game, make sure the boot disk is in the A: drive when you restart your computer. After you are finished playing, remove the boot disk from the A: drive and restart the computer. Your computer returns to its original configuration.

#### If the Boot Disk Maker Doesn't Work

After the boot disk is made, a series of messages will appear. If the boot disk was made successfully, you will see the message: "Boot disk looks OK ..." If you see this, you should be able to use the boot disk to run the game (See **To use your new boot disk** on the previous page.)

You may receive a message from the boot disk maker: "Boot disk looks like it may not work ..." and error messages explaining why. If you are trying to run the game in DOS, see the section below for an explanation of the error messages and how to fix them.

#### **Error Messages**

Below is a list of possible error messages and what they mean.

#### "Possibly missing CD-ROM driver line in CONFIG.SYS"

This generally means your CD-ROM drive is not configured correctly for DOS. Contact your computer manufacturer for help configuring your CD-ROM for DOS mode. This line is only needed to install the games. Once the games are installed, it is no longer necessary.

#### "Missing SET BLASTER line - may have problems with sound"

Most sound cards on the market use the "SET BLASTER" line in the AUTOEXEC.BAT as a means of configuring and/or identifying themselves.

If this line is not found in the AUTOEXEC.BAT, you may not have sound while in DOS mode. If you do not have sound, or receive an error message relating to sound, your card may not be correctly configured for DOS. Contact your computer manufacturer for help.

#### "Possibly missing mouse driver"

The boot disk maker has not found a mouse driver in your CONFIG.SYS or AUTOEXEC.BAT. You may be loading a driver for *Windows*, but the boot disk maker did not detect one for DOS. Contact your hardware manufacturer to get a DOS driver for your mouse.

## **Editing Your Boot Disk**

It is recommended that you use the **Boot Disk Maker** to create your boot disk (see p. 8). This will give you a good place to start — if you have problems with the boot disk or want to change something, you can then edit the boot disk that the boot disk maker made.

#### **Editing Your CONFIG.SYS**

Go to the C:>> prompt and type EDIT A:\CONFIG.SYS Enter. This will pull up your CONFIG.SYS in an editor screen where you can change it.

You need at least five lines in your boot disk's CONFIG.SYS file. The lines below should be similar to the lines in your file; they don't have to be exact, but you should recognize them as similar.

DEVICE=C:\DOS\HIMEM.SYS

DOS=HIGH

FILES=40

BUFFERS=25

SHELL=C:\DOS\COMMAND.COM C:\DOS /P

If you don't have lines that look like this, run the **Boot Disk Maker** (p. 8). It will automatically insert the appropriate lines for you.

You may also see a mouse driver line (look for the word "mouse") and a CD-ROM driver line (look for the letter D: and a device name). You shouldn't have to change these lines (though you will probably want to remove the CD-ROM line after the games are installed, to free up more memory).

You may also have a sound card driver line or lines. See the README.TXT file for sample lines for the sound cards that *Ultima* supports. No modification of these lines is usually necessary.

There are several lines you should remove from your boot disk. If you see a line that resembles one of the following lines, remove it. Remove the entire line — there may be additional info on the line, which you should also remove.

DEVICE=C:\DOS\EMM386.EXE

DEVICE=C:\QEMM\QEMM386.SYS

DEVICE=C:\DOS\SHARE.EXE

DEVICE=C:\DOS\POWER.EXE

DEVICE=C:\WINDOWS\IFSHLP.SYS

Exit and save your CONFIG.SYS by pressing Alt F, then X, then Y.

#### **Editing Your AUTOEXEC.BAT**

Go to the C:\> prompt and type EDIT A:\AUTOEXEC.BAT Enter. This will pull up your AUTOEXEC.BAT in an editor screen where you can change it.

You will need at least three lines in your AUTOEXEC.BAT file. The lines below should be similar to three of the lines in this file. The lines don't have to be exact matches, but you should recognize them as similar.

PROMPT \$P\$G

PATH=C:\DOS: ...

C:

If you don't have lines that look like this, run the boot disk maker. It will automatically insert the appropriate lines for you.

You may see a CD-ROM driver line as well — look for a line beginning with C:\DOS\MSCDEX.EXE or something similar. (Once the games are installed, you may want to remove this line to free up more memory.) You may also see a mouse driver line (look for the word "mouse"). No modification to these lines should be necessary.

You may also have a sound card driver line or lines. See the README.TXT file for sample lines for the sound cards that *Ultima* supports.

There are several lines you should remove from your boot disk. If you see a line that resembles one of the following lines, remove it. Remove the entire line — there may be additional info on the line, which you should also remove.

C:\COREL\CORELCDX.EXE /D: E

C:\DOS\SHARE.EXE

C:\DOS\POWER.EXE

WIN

首

Exit and save this file by pressing (Alt) (F), then (X), then (Y). You're done! Reboot your computer with the boot disk in drive A: to play the game.

Note: If your boot disk doesn't work, please see Troubleshooting, p. 16.

# **Editing Your Shortcut**

While the earlier games in the *Ultima Collection* can be played out of a DOS window in *Windows 95*, *Ultima VII*, *Serpent Isle* and *Ultima VIII* must be run from a specially configured DOS reboot. The *Windows Gateway* install feature (see **If You're Using** *Windows 95*, p. 2) will create a shortcut that should reboot most *Windows 95* systems into a configuration where these three games can be played. However if this does not work on your system for any reason you can still create a shortcut by hand.

First, reboot your computer to DOS by clicking on Start, Shut Down, Restart the computer in MS-DOS mode.

Next, create a boot disk using the Boot Disk Maker as described on p. 8.

You should now be able to install and play the games using the boot disk to boot your computer directly to DOS. However, you may also configure a *Windows 95* shortcut to allow you to more easily move between *Windows 95* and your *Ultima Collection* games. To create a shortcut, follow the steps below.

- 1. Start Windows 95.
- 2. Place the mouse cursor on an empty part of your desktop (i.e., not over an icon) and right-click.
- 3. Highlight New, then left-click on Shortcut.
- 4. In the box beneath Cmd Line, type C:\COMMAND.COM. Left-click Next.
- In the box beneath Select a Name for the Shortcut, type a name for your shortcut (such as "Ultima") and left-click Finish.
- Now you need to edit the shortcut so that it will run the game in DOS. Right-click once on the shortcut icon.
- 7. Left-click on Properties, then left-click on the Program tab at the top.
- If the box next to Close on exit is empty, left-click on it. Make sure there is a check mark in this box.
- 9. Left-click on the ADVANCED button. The Advanced Program Settings screen appears.
- 10. Left-click in the box next to MS-DOS mode. Make sure there is a check mark in this box.
- Left-click in the circle next to Specify a new MS-DOS configuration. Make sure there is a dot in this circle.
  - Two windows open up one labeled CONFIG.SYS for MS-DOS mode and one labeled AUTOEXEC.BAT for MS-DOS mode. These are the two windows in which you will create a "boot disk" which runs Ultima directly in DOS.
- 12. Right-click inside the CONFIG.SYS for MS-DOS mode window. Highlight Select All, left-click and then press Del. Do the same for the AUTOEXEC.BAT for MS-DOS mode window. The text in these windows is a copy of a Windows 95 boot. You will be replacing this with the DOS boot created by the boot disk maker. Modifying or deleting this text has no effect on the files your system normally uses to boot up.

- Leave the Advanced Program Settings window open, and open Notepad. (Left-click the START button. Highlight *Programs*, and then *Accessories*. Left-click on *Notepad*.)
- 14. Open the CONFIG. SYS on the boot disk you created earlier.
  - A. With the Ultima boot disk in your A: drive, left-click on File, and then on Open.
  - B. Type A:\CONFIG.SYS in the box under File Name.
  - C. Left-click on the OPEN button.
- Copy this file to the CONFIG.SYS window inside the Advanced Program Settings screen where you
  are setting up your shortcut.
  - A. Left-click Edit, and highlight Select All.
  - B. Press Ctrl C to copy the contents of the file.
  - C. Left-click on the "-" button to minimize Notepad.
  - D. Click anywhere on the Advanced Program Settings window to return to it.
  - E. Left-click inside the CONFIG.SYS for MS-DOS mode window.
  - F. Press Ctrl V to paste the file contents into the window.
- Open Notepad again. (Look on the tool bar at the bottom of your screen for a CONFIG.SYS NOTEPAD button. Left-click on this button. If you don't see this button, use the instructions in step 14 to open Notepad.)
- 17. Open the AUTOEXEC.BAT on the boot disk you created earlier.
  - A. With the boot disk in your A: drive, left-click on File, then on Open.
  - B. Type A:\AUTOEXEC.BAT in the box under File Name.
  - C. Left-click Open.
- 18. Copy this file to the AUTOEXEC.BAT window inside the Advanced Program Settings screen where you are setting up your shortcut.
  - A. Left-click on Edit and highlight Select All.
  - B. Press Ctrl C to copy the contents of the screen.
  - C. Left-click on the "X" button to close Notepad. (Press N if you are prompted to save changes to the files you were editing.)
  - D. Click anywhere on the Advanced Program Settings window to return to it.
  - E. Left-click inside the AUTOEXEC.BAT for MS-DOS mode window.
  - F. Press Ctrl V to paste the Notepad contents into the window.
- 19. Left-click OK.
- 20. To give your shortcut the *Ultima* icon that comes with the game, left-click *Change Icon* ... and then *Browse* ...

14

- 21. Left-click on your CD-ROM drive icon, and look for the Ultima icon (ULTIMA.ICO). Double-left-click on this icon, then click OK. This places your new *Ultima* shortcut icon on your desktop.
- 22. Double-left-click your new Ultima shortcut icon to reboot to DOS.

If you've set up the Shortcut correctly, your machine will reboot to a C: > prompt. If you receive an error message, or the machine returns to *Windows*, double-check the lines in the CONFIG.SYS for MS-DOS mode and AUTOEXEC.BAT for MS-DOS mode windows in the Advanced Program Settings screen.

To run a game, go to the *Ultima Collection* directory (CD\UC if you installed to the default directory) and type U7 to play *Ultima VIII*, SI to play *Serpent Isle*, or U8 to play *Ultima VIII*. To return to *Windows 95*, type EXIT.

# Sound Card Configuration

Ultima VI, Ultima VII, Serpent Isle and Ultima VII include sound card configuration as part of their normal install routine.

Note: Akalabeth and Ultima I - V use the PC speaker for sound. Many current multimedia PCs do not include a PC speaker. If you do not have a PC speaker you cannot hear sound effects in these games.

In order for your sound card to work in *Ultima VII*, *Serpent Isle* or *Ultima VIII*, you must have the correct DOS drivers loaded in your shortcut/boot disk. Sound cards use separate drivers for *Windows 95* and DOS. Your sound card must also be 100% Sound Blaster compatible. Refer to your sound card manufacturer for information on how to set up your sound card as Sound Blaster compatible in DOS. The README.TXT file lists sound card lines for many common sound cards.

#### **Ultima VI**

Ultima VI is set up to use the AdLib music system for music by default. If you are having problems with the music, go to the Ultima VI directory and run INSTALL.EXE. You are then asked to make the following choices:

You will be prompted whether you're installing to a hard or floppy drive. Select Hard Drive.

You will be prompted to confirm the hard drive to which you are installing (usually C:\).

You will be given a list of graphics options. Select #5 - VGA.

You will be asked if you have a Microsoft Compatible Mouse.

You will be asked to select the sound card for music. Note that many current-model multimedia PCs no longer include a PC speaker (using external speakers instead). If your computer does not have a PC speaker you will not be able to hear the sounds or music in the game. Select 0 — None.

You will be given a choice between three options.

- \* Start a new character and save these options (use this choice on first installation).
- Save these options and keep your current character (use this choice if you are reconfiguring your game, but have a saved game you wish to keep).
- · Cancel (cancels current configuration).

## Ultima VII & Serpent Isle

When the **Ultima VII** and **Serpent Isle** files are copied, or the first time you run the game, you will be presented with the following choices:

You will be given a choice to press any key to continue or [Esc] to abort configuration.

You will be prompted to select your sound card.

You will be prompted to select an I/O address, IRQ and DMA numbers for your sound card.

NOTE: On most current computers the default IRQ is 5, not 7 as indicated on the configuration screen.

You will be given an option to make a bootable floppy disk from which to run the game.

## **Ultima VIII**

When the Ultima VIII files are copied, you will see a menu with the following choices.

Abort Installation

(Quit the installation routine without configuring the game.)

Change Destination Path

(Select a new location to install to. This is not necessary if you used either the DOS or Windows 95 installation routines included on the Ultima Collection CD.)

Change Sound Card Configuration

You will be prompted to select and configure your sound card.

Change Music Configuration

You will be prompted to select and configure your music card.

Install

(Save current configuration.)

# Troubleshooting

## Gateway

Q: When I click on a button to view a movie, nothing happens. Why not?

A: The gateway requires Microsoft's *ActiveMovie* to be installed in order to play the movies. To install *ActiveMovie*, go to the DATA directory on the CD-ROM and run AMOVIE.EXE.

## Audio

Ultima VI, Ultima VII, Serpent Isle, Ultima VIII

Q: I have a supported sound card or 100% compatible but I am not getting any sound while playing Ultima.

AI: Make sure you have all of the necessary sound lines for your sound card loading in the CONFIG.SYS and AUTOEXEC.BAT of your boot disk or shortcut. Refer to your sound card documentation to determine which lines are necessary for the card to work correctly. Refer to the README.TXT file for a list of sound lines for common sound cards.

A2: If your card is one of the supported cards listed in the install program, make sure you disable any emulation software you may have running. The *Ultima* games provide native support for these cards.

Q: I have loaded all the correct sound lines and still get an error when I run Ultima.

A: The *Ultima* games can only provide reliable support for those cards listed on the box and in the installation program. Other sound cards may load software that is not compatible. Consult your sound card manufacturer for more information and the latest software drivers.

#### Mouse

Ultima VI, Ultima VII, Serpent Isle, Ultima VIII

QI: When I run Ultima VIII, I get the error message: "No mouse installed, please install a mouse and try again."

Q2: My mouse isn't working on Ultima VI, VII, or Serpent Isle. Why not?

Ai: Make sure your mouse is plugged in and connected to the correct serial port, and that your driver software is loaded.

A2: You may not be loading a DOS-based mouse driver in your AUTOEXEC.BAT or CONFIG.SYS. *Ultima* only recognizes DOS-based drivers. Some multi-tasking environments (such as *Windows 95*) load their own mouse drivers, which are not compatible with *Ultima*. If you are trying to run under *Windows*, try making a boot disk to run the game in DOS instead (see **Boot Disk Maker**, p. 8). If you are attempting to run the game with a boot disk, consult the manual that came with your mouse, or contact your hardware manufacturer to get a DOS-based Microsoft mouse driver (v. 7.0 or higher).

A3: Your mouse may not be 100% compatible. You need to find and load a DOS-based Microsoft mouse driver version 7.0 or higher.

## Lock-Up

Ultima VII, Serpent Isle, Ultima VIII

Q: The game locks up when I start to play it.

AI: The sound card may not be configured correctly in the game. Check your sound card settings and run INSTALL from the game directory in DOS.

A2: The sound card may not be configured correctly in DOS. Check with your manufacturer to make sure all the appropriate lines are present in the CONFIG.SYS and AUTOEXEC.BAT files. See **Sound Card Configurations**, p. 14.

## "Game Runs Too Fast"

Q: The game runs too fast and/or occasionally locks up.

A: Try using the MOSLO program included on your CD to slow your system down temporarily while playing the game. To run MOSLO go to your game directory in DOS and type MOSLO /##.# C:\COM-MAND.COM. The /##.# is a two digit number (plus one decimal place) representing a percentage of you processor power from 0.1% to 99.9%. The lower the number, the slower your system will run.

#### **Exit Game**

Ultima I - V, Akalabeth

Q: I can't figure out how to exit the game.

A: The early games were originally designed to run on a bootable floppy disk and did not have an exit command. Make sure you use the save game command, then hit <a href="Ctrl Alt Del">(Ctrl Alt Del</a>). If running out of a Windows 95 DOS window, you may then select Ultima and then End Task.

## **Error Messages**

#### Ultima I - VI. Akalabeth

Q: The game crashes with a "divide overflow" error message.

A: The game is running too fast. Try using the MOSLO program included on your CD to slow your system down temporarily while playing the game. To run MOSLO go to your game directory in DOS and type MOSLO /##.# C:\COMMAND.COM. The /##.# is a two digit number (plus one decimal place) representing a percentage of your processor power from 0.1% to 99.9%. The lower the number, the slower your system will run.

#### Ultima VII, Serpent Isle

Q: I get an error message that reads "Protected mode not responding to EMS function."

A: There is probably an expanded (EMS) memory manager, such as EMM386.EXE, loading. You can resolve this by creating a boot disk (see **Boot Disk Maker**, p. 8).

#### Serpent Isle

Q: I get an error message that reads "O Bytes XMS memory available" and the word SERPENT in large letters.

A: The sound card is not configured correctly in the game. Check your sound card settings and run the install from the game directory in DOS. Check with your manufacturer to make sure all the appropriate lines are present in the CONFIG.SYS and AUTOEXEC.BAT files.

#### Ultima VII, Serpent Isle, Ultima VIII

Q: I get an error message that reads "Not enough memory available."

A: You may have too many programs loading. Create a boot disk or shortcut (see **Boot Disk Maker**, p. 8).

Also, you may still be loading your CD-ROM drivers. These drivers take up memory, and are no longer necessary once the game has been installed. Remove the CD-ROM drive lines from your boot disk or shortcut. See **Editing Your Boot Disk**, p. 10, or **Editing Your Shortcut**, p. 12.

## If it Still Doesn't Work

Q: Ultima still doesn't work after I made a boot disk and tried the other options in this guide.

A: Copy down the exact error code and information the computer displayed and/or an exact description of the problem. Then see **ORIGIN Product Support**, next page.

# **ORIGIN Product Support**

If, after reviewing **Troubleshooting** (p. 16), you are still having a problem with the *Ultima Collection* software, please read this section and contact us. We have a staff of product support technicians ready to help you with any problems you may encounter with the game. Today's PCs run with many different hardware and software combinations, so you may also have to refer to your computer dealer, hardware manufacturer, or system software publisher in order to properly configure their products to run with our game. If at all possible, please be near your computer if you call us.

Please have the following information ready:

- · Error message that displayed when the problem occurred
- · Speed of your computer (i.e., Pentium 166MHz) and how many megabytes of RAM are installed
- · Brand and model of CD-ROM, drive speed and driver information
- · Brand and model of sound card, plus IRQ, I/O address and DMA settings
- · Brand and model of video card and amount of video RAM
- · Brand and type of mouse
- · The information in your CONFIG.SYS and AUTOEXEC.BAT files.

Product Support must have this information in order to efficiently solve any problems.

## **Contacting ORIGIN Product Support**

Web (www.origin.ea.com/tech) / E-Mail (support@origin.ea.com)

We want you to get the most out of your ORIGIN game. For the easiest and fastest support, please visit ORIGIN's Product Support website at www.origin.ea.com/tech. Most common troubleshooting solutions, hints and contact information for many hardware manufacturers are available on our site. You can contact our on-line technicians from this site. The Web browsers contained in AOL and CompuServe can also reach this site.

If you don't have access to the World Wide Web, you can e-mail our Customer Service Department at support@origin.ea.com. E-mail support can take 24-72 hours depending on the volume of messages.

#### Telephone (512.434.4357)

Contact ORIGIN Product Support at (512) 434-HELP (434-4357), Monday through Friday, between 9:00 a.m. and 5 p.m., Central Time. Times are subject to change.

#### Fax (512.795.8014)

The ORIGIN fax number is (512) 795-8014. Please include your fax number; faxes will be answered by fax.

#### Standard Mail

ORIGIN Customer Service 5918 West Courtyard Drive Austin, TX 78730

## **International Customer Service**

ORIGIN and EA have customer service centers all over the world. For a complete listing of locations, addresses and phone numbers, consult the README file.

Australia (EA Australia). Write P.O. Box 432 / Southport QLD 4215 / Australia, or call 1 902 261 600. This call costs \$.95 per minute, ITM. Lines are open 10 a.m. to 8 p.m., 7 days a week. If you are under 18 years of age, parental consent is required.

England (EA UK). Write P.O. Box 835 / Slough SL3 8XU, or call 01753 546 465.

France (EA France). Write Centre d'Affaires Tbase / 44 Rue Claude Chappe / 69771 St. Didier au Mont d'Or CEDEX, or call 04 72 53 25 00.

Germany (EA GmbH). Write Pascalstra6e H6 / 52076 Aachen, or call 0240 89400.

Italy. Write CTOStudios SRL / Via Gesso 124 / 40069 Zola Predosa / Bologna, or call 51 616 7072.

Japan (EA Victor). Write 2-4-12 Jingumai / Sibuya-Ku, Tokyo 150, or call 813 5410 3111.

South Africa (EA South Africa). Write 88 Oxford Street / Ferndale 2160 / Johannesburg, or call 011 792 7019.

Spain (Drosoft). Write Edificio Arcade /Rufino Gonz7lez 23 bis. Planta 1. Local 2 / 28037 Madrid, or call 1304 7091.

Sweden (EA Nordic). Write Business Campus / Johanneslundsôgen 2 / 19481 Upplands / Väsby, or call 08590 30151.

# System Requirements

Computer. The Ultima Collection requires at least an Intel 486/33 or 100% compatible system.

Video Card. At least VGA (256 colors) is required.

Hard Drive. You must have a minimum of 25 MB free on your hard drive to install and play this game. (Up to 10 meg additional space is required for saved games.)

CD-ROM Drive. You must have a CD-ROM drive in order to install the games.

Mouse. The Ultima Collection requires a Microsoft or 100% compatible mouse using Microsoft software driver version 7.0 or higher or 100% compatible software driver.

## **Memory Requirements**

Ultima I - VI require 530K of free conventional memory to run.

Ultima VII requires 548K of free conventional memory and 2048K of free XMS memory to run.

Serpent Isle requires 573K of free conventional memory and 2048K of free XMS memory to run.

(Note. *Ultima VII* and *Serpent Isle* will not run if you have an expanded (EMS) memory manager, such as EMM386.EXE, running.)

Ultima VIII requires 390K free conventional memory and 2048K free XMS memory. You will need at least 4 MB of RAM to run Ultima VIII.

To find out how much conventional, XMS or EMS memory you have available:

From the DOS prompt, type: MEM Enter).

When the memory information is displayed on the screen, look for the following:

LARGEST EXECUTABLE PROGRAM SIZE — This number indicates how much DOS conventional memory is available.

TOTAL EXTENDED (XMS) or TOTAL CONTIGUOUS EXTENDED — This is the amount of extended memory in your computer.

(If you are unsure about any details regarding the different types of memory, consult your DOS manual.)

# ORIGIN Systems, Inc. LIMITED 90-DAY WARRANTY

ORIGIN warrants to the original purchaser of this computer software product that the recording medium on which the software programs are recorded will be free from defects in material and workmanship for 90 days from the date of purchase.

If the recording medium is found defective within 90 days of original purchase, ORIGIN agrees to replace, free of charge, any such product upon receipt at its Factory Service Center of the product, postage paid, with proof of date of purchase. This warranty is limited to the recording medium containing the software program originally provided by ORIGIN. This warranty shall not be applicable and shall be void if the defect has arisen through abuse, mistreatment or neglect. Any implied warranties applicable to this product are limited to the 90-day period described above. If failure of the software product, in the judgment of ORIGIN, resulted from accident, abuse, mistreatment of neglect, or if the recording medium should fail after the original 90-day warranty period has expired, you may return the software program to ORIGIN, at the address noted below, with a check or money order for \$5.00 (U.S. currency), which includes postage and handling, and ORIGIN will mail a replacement to you. To receive a replacement, you should enclose the defective medium (including the original product label) in protective packaging accompanied by: (1) a \$5.00 check (2) a brief statement describing the defect and (3) your return address. Canada and Foreign Orders Note: Only U.S. money orders are accepted.

Except as set forth above, this warranty is in lieu of all other warranties, whether oral or written, express or implied, including any warrant of merchantability or fitness for a particular purpose, and no other representation of claims of any nature shall be binding on or obligate ORIGIN. In no event will ORIGIN be liable for special, incidental or consequential damage resulting from possession, use or malfunction of this product, including damage to property and to the extent permitted by law, damages for personal injury, even if ORIGIN has been advised of the possibility for such damages. Some states do not allow limitations on how long an implied warranty lasts and/or the exclusion or limitation of incidental or consequential damages, so the above limitation and/or exclusion or limitation of liability may not apply to you. This warranty gives you specific legal rights. You may have other rights that vary from state to state.

# Credits

| PRODUCER                    | Richard Garriott                                          |
|-----------------------------|-----------------------------------------------------------|
| DIRECTOR                    | Jeffrey Kennedy Morris                                    |
| LEAD PROGRAMMER             | Myque Ouellette                                           |
| PROGRAMMER                  | Grant McDaniel                                            |
| ART                         | Tonda Mueller                                             |
| DOCUMENTATION               | Incan Monkey God Studios (David Ladyman & Chris McCubbin) |
| PRODUCT MANAGER             | Brian Allen                                               |
| DIRECTOR OF PRODUCT SUPPORT | Kay Gilmore                                               |
| QA SUPERVISOR               | Evan Brandt                                               |
| QA TESTERS                  | Mack Fair, Lori Branham, Courtney McMillan,               |
|                             | Jason McGee, Smithy Blackwell, Paul Vaden,                |
|                             | Gabe Nickelson, Dee Starns, Dustin Cryer                  |
| CUSTOMER SUPPORT            | Rick Holtrop, Michael Sanchez, Michael Pickett            |

# Reference Section

# **Copy Protection Answers**

The copy protection answers have been truncated for space considerations. The actual questions are longer, but you should be able to find all the questions and answers you need in this list.

#### Ultima VI Lord British:

Trolls lack? Endurance
Tangle vine sleeps? Pod
Headless produced? Wizard
Valued item near Hydra? Nightshade Mushroom
Fend off Rotworms? Torch
Sea Serpents attack? Fireballs
Wisps mistaken for? Firefly
Giant Squids crush? Beak
Where Silver Serpent? Tomb walls
Reapers remnants of? Enchanted Forest

#### Mariah:

What does the magic syllable ...
... 'Zu' mean? Sleep
... 'Quas' mean? Illusion
... 'Hur' mean? Wind
... 'Jux' mean? Danger/Trap/Harm
... 'Ort' mean? Magic

#### Selganor:

Fork for mandrake roots? Silver
Part of nightshade? Cap
Sulphurous ash from? Volcanic Eruptions
Black pearls for? Kinetic propellant

## **Ultima VII**

#### Finnigan

Latitude of Buccaneer's Den? 60
Longitude of Buccaneer's Den? 60
Latitude of Deep Forest? 60
Latitude of Dagger Isle? 0
Latitude of Skara Brae? 30

Longitude of Skara Brae? 60 Latitude of Spektran? 120 Longitude of Terfin? 120

#### Batlin

Ginseng reboiled? 40
Runes in Britannian? 31
Where Mandrake Root found? 2
How many bandits? 6
How many parts of the body? 6
How many black pearls? 1
What page is An Zu? 42

## Ultima VII, Part 2

Spells in Ninth Circle? 8 Different armour materials? 4 How many beasts in Erstam's book? 52 How many types of reagents? II Reagents for Mass Death? 6 Boil ginseng how many times? 40 Circle for Create Automata? 6 Reasons for Erstam's history? Characters in Ophidian writing? 36 People from how many cities emigrated? 4 How many cities established? 3 How many forces in Balance? 6 How many clans in Monitor? 3 How many types of weapons? 4 How many Words of Power? 27 How many letters in woman's name? 6

# Common Ultima Notes

The lists and charts on this page, while not used in every Ultima, are found in over half of the series, so they are summarized here.

#### **Runic Alphabet**

| FA | ME        | 11  | MM         | 18  | Nu         | MY          | <b>♦ NG</b> |
|----|-----------|-----|------------|-----|------------|-------------|-------------|
| ВВ | <b>PF</b> | ФЈ  | + N        | R   | $\wedge v$ | Y z         | → EA        |
|    |           |     | <b>≈</b> o |     |            |             |             |
| MD | ₽н        | 1 L | KP         | ↑ T | <b>↓</b> x | <b>⋩</b> ee |             |

#### Phases of the Moon

0 - New moon

2 - First Quarter

6 - Last Quarter

1 - Crescent waxing

3 - Gibbous waxing

5 - Gibbous waning

#### **Spell Reagents**

| Abbreviation | Reagent            | Effect            |
|--------------|--------------------|-------------------|
| BM           | Blood Moss         | Movement          |
| ВР           | Black Pearl        | Projection        |
| GN           | Ginseng            | Healing           |
| GR           | Garlic             | Warding           |
| MR           | Mandrake Root      | Power             |
| NS           | Nightshade         | Poison, Illusion  |
| SA           | Sulphurous Ash     | Energy            |
| SS           | Spider's Silk      | Binding           |
| Illtima VII  | Part 2 and Illtima | /// have addition |

reagents, listed with their spell lists.

#### **Key Words**

Talking with the people you meet is one of the most important features of Ultima games beginning with Ultima IV. It is almost impossible to complete most guests without talking to nearly everyone. Key words that can be used in conversations include:

Name (to find out who the person is) Job (to find out what the person does) Health (to find out how well the person is) Look (to get a more specific picture of the person) Join (to ask the person to join your quest) Bye (to conclude the conversation)

# Akalabeth

Many, many, many years ago the Dark Lord Mondain, archfoe of British, traversed the lands of Akalabeth spreading evil and death as he passed. By the time Mondain was driven from the land by British, Bearer of the White Light, he had done much damage to the lands.

"World of Doom Welcome, Foolish Mortal, Into the World Akalabeth! Herein thou shalt find grand adventure!"

> Created by Shamino Salle Dacil, Alias Richard Garriott

'Tis thy duty to help rid Akalabeth of the foul beasts which infest it, while trying to stay alive!!!

#### Stats **Towns and Buying Items**

Hit Points Amount of damage you can absorb before death. Related to damage you inflict against monsters. Dexterity Related to the probability of hitting a monster. Related to defense against monsters. Stamina This attribute is used in special (quest!) routines. Wisdom Gold Money!! Cash!! Assets!!

To buy an item one need only type the first letter of the item wanted. The cost of the respective items is displayed while in the town. The game is started in a town somewhere on the 20 x 20 map.

## Map Key H

The adventure shops — trade, Towns buying equipment.

Castle

From this point one may

embark on quests by which the game is won.

Mountains Non-passable obstacles.

Trees Landmarks.

Dungeons Where the evil things lurk.

#### Movement

| Key      | Outdoors   | Dungeon      | Key      | Outdoors       | Dungeon        |
|----------|------------|--------------|----------|----------------|----------------|
| 1        | Move North | Move Forward | A        | n.a.           | Attack         |
| +        | Move West  | Turn Left    | P        | Pause (on/off) | Pause (on/off) |
| <b>→</b> | Move East  | Turn Right   | X        | Go into Town   | Climb Ladder   |
| +        | Move South | Turn Around  | X        | Go into Castle | Go into Hole   |
| S        | Statistics | Statistics   | Spacebar | Pass           | Pass           |

#### Fighters vs. Mages

The disadvantage of being a fighter is the lack of the ability to control the Magic Amulet, whereas magi can't use rapiers or bows. Thou dost now know the basics of the game; experiment with the commands. There is much that is left unsaid for thee to discover in the future ...

Go now into the world and seek adventure where thou might!!!

P.S. Search out the castle of Lord British — use X to go in!

# Ultima I

## **Keyboard Commands**

- A Attack with the weapon you are holding. Unless fighting in a dungeon, you must indicate an attack direction.
- B Board a raft, frigate or other form of transportation, or mount a horse. You must be standing on the object to board or mount it.
- C Cast a spell. You must first commit the spell to memory, using Ready.
- D **Drop** unwanted items while in a castle or town. Dropped items can not be retrieved.
- E Enter a town, castle, dungeon or other landmark. You must be standing on the entrance to enter.
- F Fire a weapon from a ship or other armed vehicle.
- G Get adjacent objects.
- [H] Hyperjump to other stellar sectors at a speed faster than light. Only available in certain vehicles.
- Inform and Search to reveal the names of places and things that you may Enter. Also detects secret doors and passages in dungeons, and may grant a view of your surroundings in future transport craft.
- K Klimb up or down ladders in dungeons.
- N Noise to toggle sound on or off.
- O Open a coffin in a dungeon.
- Quit and save your progress to disk. You can resume the game later from the point you guit.
- Ready a specified weapon, put on a selected suit of armor, or learn a magic spell. You must do this before you use an item.
- S Steal from the unwatched counters of shoppes and dark caches in castles. Beware, for the quards frown on this type of behavior.
- T Transact business with merchants or kings.
- U Unlock cells in castles or chests in dungeons.
- View Change to switch the view in future transport craft between front and top perspectives.
- [X] eXit or dismount your current transportation and travel on foot.
- Z Ztats to display your vital statistics, possessions and spells. Also pauses the game.

Spacebar Pass time and eat.

## Spells

The following spells may be purchased in the magic shops of Sosaria.

Blink to transport you short distances while underground.

Create a wall of magical force directly in front of the spellcaster.

Destroy a wall of magical force directly in front of you.

Kill a foe standing in front of you.

Ladder Down to descend to the next level of a dungeon.

Ladder Up to ascend to the next level of the dungeon.

Magic Missile to strike a foe; the more skilled you are, the greater the damage.

Open coffins without any risk; it disarms any traps.

Prayer to call upon your deity in hopes of finding a way out of a pressing dilemma. Should only be used when in pressing need of divine aid.

Unlock chests without any risk; it disarms any traps.

## **Weapons and Armour**

Phaser Blaster

of Sosaria.

| Arm | <b>our</b><br>Skin |
|-----|--------------------|
|     | Skin               |
| P   |                    |
| (0) | Leather            |
| C   | Chain A            |
| D   | Plate M            |
| E   | Vacuun             |
| F   | Reflect            |
|     |                    |
|     |                    |
|     |                    |
|     |                    |
|     |                    |
|     |                    |
|     |                    |
|     |                    |
|     | D                  |

- Mail
- ail
- m Suit
- Suit

# Ultima II

## **Keyboard Commands**

- A Attack with the weapon you are holding.
  Unless fighting in a dungeon or tower, you
  must then indicate an attack direction.
- Board a plane, ship or other form of transportation, or mount a horse. You must be standing on the object to board or mount it.

  Use eXit to get out or get off.
- C Cast a spell. You must first prepare the spell, using Magic. Spells can only be cast in dungeons and towers.
- D Descend a level in a dungeon or tower.
- E Enter a town, castle, dungeon or other landmark, or read a sign. You must be standing on the entrance to enter.
- F Fire your ship's guns.
- G Get an item. You must be standing on the item to get it.
- H Hyperspace your spaceship to the coordinates you specify.
- I Ignite a torch
- J Jump up and down.
- K Klimb up a level in a dungeon or tower.
- L Launch or Land in a plane or rocket, but only on grass.
- M Magic readies a magic spell you know for casting.
- N Negate the passage of time for all things farther than one square from you if you possess a specific magic item.
- O Offer gold as payment or bribe.

- Q **Quit** and save your progress to disk. You can resume the game later from the point you quit. Available only while on Earth and on foot, in the countryside.
- R Ready a specified weapon.
- S Steal from a store without paying for it. This may or may not work, and you should have an escape route planned.
- Transact business, or just start a conversation, with townspeople, merchants or royalty. Must be followed by a direction command.
- U Unlock doors if you possess the keys. You must indicate the direction of the door.
- V View to toggle between normal view and bird's-eye view of town or planet. You must possess a specific magic item.
- W Wear a suit of armor that you own.
- X eXit or dismount your current transportation and travel on foot.
- Yell anything you can type. Often used in combination with Jump.
- **Z Ztats** to display your vital statistics, possessions and spells. Also pauses the game.

Spacebar Pass time and eat.

## **Magic Spells**

Clerics and Wizards

**Light** an area magically and eliminate the need for a torch.

**Ladder Down** to teleport straight down one level in a dungeon or tower.

**Ladder Up** to teleport straight up one level in a dungeon or tower.

Clerics

Passwall to destroy the dungeon or town wall directly in front of you.

**Surface** to teleport to the surface of the planet from a dungeon or tower.

Prayer to destroy your foe.

Wizards

Magic Missile to strike a foe; the higher your level, the greater the damage.

**Blink** to teleport randomly within the same level of a dungeon or tower.

Kill your foe using magic.

## **Weapons and Armour**

These can be purchased at shoppes in the towns. The better the weapon or armour, the higher the cost.

| Weapo | ns          | Armour  |
|-------|-------------|---------|
| DA    | Dagger      | Cloth   |
| MA    | Mace        | Leather |
| AX    | Axe         | Chain   |
| ВО    | Bow         | Plate   |
| SW    | Sword       | Reflect |
| GR    | Great Sword | Power   |
| LI    | Light Sword |         |
| PH    | Phaser      |         |
| QU    | Quick Sword |         |

**Galactic Map of Known Space** 

| Key | Body    | Xeno | Yako | Zabo | Life? | Terrain             |
|-----|---------|------|------|------|-------|---------------------|
| *   | Sun     | 4    | 4    | 4    | N     | None                |
| A   | Mercury | 5    | 4    | 5    | ?     | Water, swamp        |
| В   | Venus   | 3    | 3    | 4    | N     | Water, swamp, grass |
| C   | Earth   | 6    | 6    | 6    | Υ     | All varieties       |
| D   | Mars    | 6    | 2    | 3    | Υ     | Mountains           |
| E   | Jupiter | 1    | 3    | 4    | ?     | Water, grass        |
| F   | Saturn  | 2    | 8    | 5    | N     | Water, grass        |
| G   | Uranus  | 9    | 4    | 6    | Υ     | Forest, grass       |
| H   | Neptune | 4    | 0    | 5    | ?     | Grass               |
|     | Pluto   | 0    | 1    | 4    | Υ     | Mountains           |

# **Ultima III**

## **Keyboard Commands**

- Attack with the weapon you are holding.

  You must then indicate an attack direction.
- B Board a frigate or mount a horse. Use eXit to get out or get off.
- C Cast a spell. You must then give the character number (except during combat), spell type (Wizard or Cleric) when needed, and the spell letter.
- D **Descend** down to the next lower level in a dungeon.
- Enter a town, castle, dungeon or other landmark. You must be standing on the entrance to enter.
- Fire your ship's guns (while you're on board) in the direction you indicate.
- Get Chest to open it. You must then give the number of the character who will search for traps, open the chest and acquire its contents.
- Hand Equipment between two characters. You must then specify what is being exchanged.
- I Ignite the torch of a character you specify.
- Join Gold, giving all the party's gold to one character.
- K Klimb up a ladder in a dungeon or tower.
- Look in a specified direction to identify an object.

- N Negate the passage of time for all but your party — if you possess a specific magic item.
- Other Command to enter any command desired during the game.
- Peer at a Gem to see bird's-eye view of a town, castle, dungeon level or the outside world. One viewing per gem.
- Quit and save your progress to disk. You can resume the game later from the point you quit. Available only while in the outside world.
- R Ready a specified weapon.
- S Steal chests from behind store counters. Success depends on skill.
- Transact business with merchants, or Talk with townspeople.
- Unlock doors if you possess the keys. You must indicate the direction of the door and the character who has the key. One use per key.
- V Volume to toggle sound effects on and off.
- W Wear a suit of armor that you specify.
- X eXit or dismount your current transportation and travel on foot.
- Y Yell anything you can type.
- Z Ztats to display your vital statistics, posses sions and spells.

Spacebar Pass one game turn without taking any action, except to eat.

## **Magic Spells**

| Key | Cost  | Wizard Spell | Description                         | Cleric Spell | Description                             |
|-----|-------|--------------|-------------------------------------|--------------|-----------------------------------------|
| A   | 0     | Repond       | Kills Orcs, Goblins and Trolls      | Pontori      | Dispels Undead                          |
| B   | 5     | Mittar       | Hurts targeted foe                  | Appar Unem   | Unlocks chest without harm              |
| C   | 10    | Lorum        | Creates light                       | Sanctu       | Heals                                   |
| D   | 15    | Dor Acron    | Descend one level in dungeon        | Luminae      | Creates light                           |
| E   | 20    | Sur Acron    | Ascend one level in dungeon         | Rec Su       | Ascends one level in dungeon            |
| F   | 25    | Fulgar       | Hurts targeted foe more             | Rec Du       | Descends one level in dungeon           |
| G   | 30    | Dag Acron    | Transports surface party randomly   | Lib Rec      | Moves randomly on current level         |
| H   | 35    | Mentar       | Hurts targeted foe based on your IQ | Alcort       | Heals poisoned character                |
|     | 40    | Dag Lorum    | Creates more light                  | Sequitu      | Transports from dungeon to surface      |
| J   | 45    | Fal Divi     | Enables you to cast a Cleric spell  | Sominae      | Creates more light                      |
| Six | th Ci | rcle Spells  |                                     |              |                                         |
| K   | 50    | Noxum        | Hurts foes in an area               | Sanctu Mani  | Heals more                              |
| L   | 55    | Decorp       | Kills targeted foe                  | Vieda        | Shows map of surrounding area           |
| M   | 60    | Altair       | Stops time for all but party        | Excuun       | Kills targeted foe                      |
| N   | 65    | Dag Mentar   | Hurts foes in area more             | Surmandum    | Restores life                           |
| 0   | 70    | Necorp       | Hurts foes in area even more        | Zxkuqyb      | Kills foes in area                      |
| P   | 75    | (no name)    | Hurts foes in area the most         | Anju Sermani | Restores life to ashes (costs 5 Wisdom) |
|     |       |              |                                     |              |                                         |

## **Weapons and Armour**

You must purchase weapons and armour for everyone in your party. Before you fight, you must ready a weapon and armour for each character — a character can only ready weapons and armour in that character's possession.

| Key | Weapon | Armour  | Key | Weapon    | Armour   |
|-----|--------|---------|-----|-----------|----------|
| A   | Hands  | Skin    | E   | Axe       | Plate    |
| В   | Dagger | Cloth   | F   | Bow       |          |
| C   | Mace   | Leather | G   | Sword     |          |
| D   | Sling  | Chain   | H   | Two-Hande | ed Sword |

# **Ultima IV**

#### **Keyboard Commands**

- Attack with the weapon you are holding.

  You must then indicate an attack direction.
- B Board a frigate or mount a horse. Use eXit to get out or get off.
- C Cast a spell. You must then give the character number (except during combat or in dungeon) and the spell letter.
- D **Descend** down to the next lower level in a dungeon or building.
- Enter a town, castle, dungeon or other landmark. You must be standing on the entrance to enter.
- Fire your ship's guns (while you're on board) in the direction you indicate (broadside only).
- Get Chest to open it. You must then give the number of the character who will search for traps, open the chest and acquire its contents (except during combat or in dungeon).
- Hole up and camp, to spend time recovering from wounds.
- I Ignite the torch of a character you specify.
- Jimmy lock with magical key. You must give direction of the door.
- Klimb up a ladder in a dungeon or building.
- L Locate position. Requires a special item.
- Mix reagents to prepare to cast a specified spell. Must then give letter of each reagent being used.

- New order switches the marching order of two specified characters (but not your own order — you are always first).
- O Open door in direction specified.
- Peer at a Gem to see bird's-eye view of a town, castle, dungeon level or the outside world. Requires a special gem.
- Q **Quit** and save your progress to disk. You can resume the game later from the point you quit. Available only while in the outside world.
- Ready a specified weapon for a specified character.
- S Search the spot where you stand for unusual items.
- Transact business with merchants, or Talk with townspeople.
- U **Use** a specified item that you've found by Searching.
- Volume to toggle sound effects on and off.
- W Wear a suit of armor that you specify.
- eXit or dismount your current transportation and travel on foot.
- Yell anything you can type, including "giddyup" and "whoa" (most effective while on horseback).
- Z Ztats to display vital statistics, possessions and spells of specified character. Character "0" displays complete list of all items; + and + will scroll this list. Also pauses the game.
- Spacebar Pass one game turn without taking any action, except to eat.

## Spells

| Key | Spell         | Reagents   | Key | Spell       | Reagents   |
|-----|---------------|------------|-----|-------------|------------|
| A   | Awaken        | GR, GN     | N   | Negate      | GR, MR, SA |
| B   | Blink         | SS, BM     | 0   | Open        | SA, BM     |
| C   | Cure          | GR, GN     | P   | Protection  | SA, GN, GR |
| D   | Dispel        | BP, SA, GR | Q   | Quickness   | SA, GN, BN |
| E   | Energy Field  | SA, SS, BP | R   | Resurrect   | Unknown    |
| F   | Fireball      | BP, SA     | S   | Sleep       | SS, GN     |
| G   | Gate Travel   | Unknown    | T   | Tremor      | SA, BM, MF |
| H   | Heal          | GN, SS     | U   | Undead      | Unknown    |
|     | Iceball       | BP, MR     | V   | View        | NS, MR     |
| J   | Jinx          | BP, NS, MR | W   | Wind Change | SA, BM     |
| K   | Kill          | NS, BP     | X   | eXit        | BM, SS, SA |
| L   | Light         | SA         | Y   | Up          | BM, SS     |
| M   | Magic Missile | SA, BP     | Z   | Down        | BM, SS     |
|     |               |            |     |             |            |

Anytime

## **Ultima V**

## **Keyboard Commands**

- A Attack with the weapon you are holding. You must then indicate an attack direction.
- B Board a frigate or other vessel, or mount a horse. Use eXit to get out or get off.
- C Cast a spell. You must have properly mixed reagents, and give the spell letter.
- E Enter a town, castle, dungeon or other landmark. You must be standing on the entrance to enter.
- F Fire your ship's guns (while you're on board) in the direction you indicate (broadside only).
- G Get gold, food or other items. Must be followed by a direction.
- H Hole Up to spend time recovering from wounds, to recover magical strength, to pass time and (on a ship) to make minor repairs.
- I Ignite the torch of a character you specify.
- J Jimmy lock with magical key. You must give direction of the door or chest.
- K Klimb up or down a ladder, down a steel grate or over other objects.
- Look in a specified direction to identify an object or read a sign which is within a pace.
- Mix reagents to prepare to cast a specified spell.

  Must then give letter of each reagent being used
- N New order switches the marching order of two specified characters (but not your own order you are always first).
- Open an unlocked door or chest. Opening a locked chest might trigger a trap.
- P Push small objects, like tables and chairs. May be used to block doors.
- Q Quit and save your progress to disk. You can resume the game later from the point you quit. Available only while in the outside world.

- Ready \* a specified weapon for a specified character. Use +, +, +, +, , \$\frac{1}{2}\$, Spacebar and Enter to make selections, then Esc.
- S Search in the specified direction for unusual items. Use 2 (on the numeric keypad) to search a dungeon hall.
- Transact business with merchants, or Talk with townspeople, in the direction specified.
- U **Use** \* a potion, scroll or other special item that you've found.
- V View for a bird's-eye view of surrounding area. You must possess a specific magic item.
- X eXit or dismount your current transportation and travel on foot.
- Y Yell anything you can type. On a ship, it will hoist or furl sails.
- Z Ztats \* to display your vital statistics, possessions and spells. ← and → change pages. ↑ and → scroll through lists.
- Esc or Spacebar exits Ztats. Also pauses the game.
- 1 6 designates active character to perform all actions, until you change to another player or hit 0.
- Spacebar Abort before giving direction; pass time.
- Ctrl B Keyboard buffer on/off.
- Ctrl S Sound effects on/off.
- Esc Exit commands, leave battlefield.
- \* Keys for Ready, Use and Ztats:
- Home Move to beginning of list.
- End Move to end of list.
- Pg Up Scroll up a page.
  Pg Dn Scroll down a page.

## Spells

|                                                                                                    | Combat     |  |  |  |
|----------------------------------------------------------------------------------------------------|------------|--|--|--|
|                                                                                                    |            |  |  |  |
| NC Noncombat                                                                                                    |            |  |  |  |
| Spell Effect Time Reagent                                                                                                    | s          |  |  |  |
| ist Circle                                                                                                    |            |  |  |  |
| An Nox Cure Poison A                                                                                                    | GN, GR     |  |  |  |
| An Zu Awaken C (                                                                                                    | GN, GR     |  |  |  |
| Grav Por Magical Missile C                                                                                                    | A, BP      |  |  |  |
| In Lor Light NC S                                                                                                    | SA         |  |  |  |
| Mani Heal A                                                                                                    | GN, SS     |  |  |  |
|                                                                                                    |            |  |  |  |
| 2nd Circle                                                                                                    |            |  |  |  |
| An Sanct Unlock A S                                                                                                    | SA, BM     |  |  |  |
| An Xen Corp Repel Undead C C                                                                                                    | GR, SA     |  |  |  |
| In Wis Locate NC N                                                                                                    | NS         |  |  |  |
| Kal Xen Call Animal C S                                                                                                    | SS, MR     |  |  |  |
| Rel Hur Wind Change NC S                                                                                                    | SA, BM     |  |  |  |
|                                                                                                    |            |  |  |  |
| 3rd Circle                                                                                                    |            |  |  |  |
|                                                                                                    | BP, SA, SS |  |  |  |
| In Nox Grav Wall of Poison D,C                                                                                                    | NS, SS, BP |  |  |  |
|                                                                                                    | SS, BM     |  |  |  |
|                                                                                                    | CN, SS, BP |  |  |  |
| The state of the state of the s | SA, BP     |  |  |  |
| Vas Lor Great Light NC S                                                                                                    | SA, MR     |  |  |  |
| the side when the contract of                                                                                                    |            |  |  |  |
| 4th Circle                                                                                                    |            |  |  |  |
|                                                                                                    | BP, SA     |  |  |  |
|                                                                                                    | BM, SS     |  |  |  |
|                                                                                                    | A, GN, GR  |  |  |  |
| The second second secon | MR, SS, BP |  |  |  |
|                                                                                                    | BM, SS     |  |  |  |
| Wis Quas Reveal C S                                                                                                    | S, NS      |  |  |  |

| 5th Circle       |              |    |             |
|------------------|--------------|----|-------------|
| An Ex Por        | Magic Lock   | Α  | SA, BM, GR  |
| In Bet Zen       | Insect Swarm | С  | BM, SS, SA  |
| In Ex Por        | Magic Unlock | Α  | SA, BM      |
| In Zu            | Sleep        | C  | GN, NS, SS  |
| Rel Tym          | Quickness    | С  | SA, MR, BM  |
| Vas Mani         | Great Heal   | NC | GN, SS, MR  |
|                  |              |    |             |
| 6th Circle       |              |    |             |
| An Xen Ex        | Charm        | С  | BP, NS, SS  |
| In An            | Negate Magic | Α  | GR, MR, SA  |
| In Vas Por Ylem  | Tremor       | C  | BM, SA, MR  |
| Quas An Wis      | Confuse      | C  | MR, NS      |
| Wis An Ylem      | X-ray        | NC | MR, SA      |
|                  |              |    |             |
| 7th Circle       |              |    |             |
| In Nox Hur       | Poison Wind  | C  | NS, SA, BM  |
| In Quas Corp     | Fear         | C  | NS, MR, GR  |
| In Quas Wis      | Peer         | NC | NS, MR      |
| In Quas Xen      | Clone        | C  | SA, SS, BM, |
|                  |              |    | GN, NS, MR  |
| Sanct Lor        | Invisibility | C  | MR, NS, BM  |
| Xen Corp         | Kill         | C  | BP, NS      |
|                  |              |    |             |
| 8th Circle       |              |    |             |
| An Tym           | Time Stop    | Α  | MR, GR, BM  |
| In Flam Hur      | Flame Wind   | C  | SA, BM, MR  |
| In Mani Corp     | Resurrect    | NC | GR, GN, SS, |
|                  |              |    | SA, BM, MR  |
| In Vas Grav Corp | ,            | С  | MR, NS, SA  |
| Kal Xen Corp     | Summon       | С  | MR, GR, BM, |
| V                | C. t. T.     | NC | SS          |
| Vas Rel Por      | Gate Travel  | NC | SA, BP, MR  |
|                  |              |    |             |

# Ultima VI

## Commands

Left-click a command button or use the keyboard. For a frequent command, right-click that command button. A blue line appears under the button. Now, whenever you right-click on the map or in your inventory display, the selected command will be executed on whatever you right-clicked. You may change the selected command at any time by right-clicking on another command button.

- Attack with the weapon you are holding. You must then indicate an attack direction.
- Begin/Break off combat switches between Party Mode (the others follow you) and Combat Mode (each of the others assume the combat tactic you have assigned; tactics can be changed at any time). Tactics include:

Front/Rear/Flank Positions relative to your position

Assault Attack nearest enemy Retreat

Avoid combat Berserk Charge and attack strongest enemy

Command You select action each turn

- Cast a spell. You must have appropriate reagents, a readied spellbook, and enough magic points. See Spellbook (below).
- Drop anything you no longer want to carry.
- Get gold, food or other items, as long as they're not too heavy.

- Look at a specified location to identify an object or read something. Searches items and places you're next to.
- Move an object on the map (if it's not too heavy), or hand something from one character to another, or place something in a nearby container, or put a new spell in your spellbook.
- Rest to recover health and magic points while on land. Characters who are without food or who are standing guard don't recover health (hit points). You may omit a guard when gueried by pressing Enter, but parties without a guard are susceptible to ambush. At sea, you may Repair your ship, a bit each time.
- Talk with specified person (or place, or thing ...). Type in a single word (or first four letters of the word), then [Enter]
- Use any object that has a function. You can, among many other things, open and close doors and chests, enter or exit ships, climb ladders, milk cows, mount horses, light or extinguish fires, look into telescopes or crystal balls, ring bells, eat food, drink beverages, or play musical instruments. Play an instrument with 0 - 9, then Enter
- 1 8 places a character in Solo Mode. That character continues action, while all other party members stand still. You can't talk to people, use ladders, enter dungeons or use a moongate while in Solo Mode. O exits Solo Mode.

Ctrl H Help mode on/off. Help mode highlights key words during conversations.

Quits game. This does not automati-Ctrl Q cally save your game - use Ctrl S first to do so!

Restores game to last saved position. Ctrl R

Ctrl S Saves game.

Ctrl Z Sound and music on/off. Esc

Aborts most functions.

## Spellbook

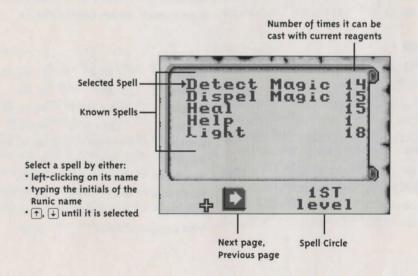

# Ultima VI Spells

| Ist Circle Create Food Detect Magic Detect Trap Dispel Magic Douse Harm Heal Help Ignite Light       | In Mani Ylem Wis Ort Wis Jux An Jux Ort An Flam An Mani In Mani Kal Lor In Flam In Lor | GR, GN, MR NS, SA NS, SA GR, GN GR, BP NS, SS GN, SS (none required) SA, BP SA            | Great Light Magic Lock Mass Awaken Mass Sleep Peer Protection Repel Undead                                       | An Sanct An Grav Por Flam Vas Lor An Por An Vas Zu Vas Zu Vas Wis Ylem In Sanct An Xen Corp             | SA, NS, GR BP, SA SA, BP SA, MR SA, BM, GR GN, GR GN, NS, SS NS, MR SA, GN, GR GR, SA                                |
|----------------------------------------------------------------------------------------------------|----------------------------------------------------------------------------------------|-------------------------------------------------------------------------------------------|----------------------------------------------------------------------------------------------------|----------------------------------------------------------------------------------------------------|----------------------------------------------------------------------------------------------------|
| 2nd Circle Infravision Magic Arrow Poison Reappear Sleep Telekinesis Trap Unlock Magic Untrap Vanish | Quas Lor Ort Jux In Nox Por In Ylem In Zu Ort Por Ylem In Jux Ex Por An Jux An Ylem    | NS, SA SA, BP NS, BM, BP SS, BM, BP NS, SS, BP BM, MR, BP SS, NS SA, BM SA, BM GR, BM, BP | 4th Circle Animate Conjure Disable Fire Field Great Heal Locate Mass Dispel Poison Field Sleep Field Wind Change | Ort Ylem Kal Xen An Vas Mani In Flam Grav Vas Mani In Wis Vas An Jux Ort In Nox Grav In Zu Grav Rel Hur | SA, MR, BM<br>SS, MR<br>NS, SS, MR<br>BP, SA, SS<br>GN, SS, MR<br>NS<br>GR, GN<br>NS, SS, BP<br>GN, SS, BP<br>SA, BM |

| sth Circle   |               |                    | 7th Circle         |               |                           |
|--------------|---------------|--------------------|--------------------|---------------|---------------------------|
| Energy Field | In Sanct Grav | MR, SS, BP         | Chain Bolt         | Vas Ort Grav  | BP, MR, SA, BM            |
| Explosion    | Vas Por Flam  | MR, SA, BP, BM     | Enchant            | In Ort Ylem   | SS, MR, SA                |
| Insect Swarm | Kal Bet Xen   | BM, SS, SA         | <b>Energy Wind</b> | Grav Hur      | MR, NS, SA, BM            |
| Invisibility | Sanct Lor     | NS, BM             | Fear               | Quas Corp     | NS, MR, GR                |
| Lightning    | Ort Grav      | BP, MR, SA         | Gate Travel        | Vas Rel Por   | SA, BP, MR                |
| Paralyze     | An Xen Por    | SS, SA, NS, BP     | Kill               | In Corp       | BP, NS, SA                |
| Pickpocket   | Por Ylem      | BM, SS, NS         | Mass Curse         | Vas An Sanct  | SA, NS, GR, MR            |
| Reveal       | An Sanct Lor  | SS, NS, MR         | Mass Invis.        | Vas Sanct Lor | MR, NS, BM, BP            |
| Seance       | Kal Mani Corp | BM, MR, NS, SS, SA | Wing Strike        | Kal Ort Xen   | BM, SS, MR, SA            |
| X-ray        | Wis Ylem      | MR, SA             | Wizard Eye         | Por Ort Wis   | BM, NS, MR, SA, BP,<br>SS |
| 6th Circle   |               |                    | 8th Circle         |               |                           |
| Charm        | An Xen Ex     | BP, NS, SS         | Death Wind         | Corp Hur      | MR, NS, SA, BM            |
| Clone        | In Quas Xen   | SA, SS, BM         | Eclipse            | Vas An Lor    | MR, SA, NS, GR, BM        |
| Confuse      | Vas Quas      | MR, NS             | Mass Charm         | Vas An Xen Ex | BP, NS, SS, MR            |
| Flame Wind   | Flam Hur      | SA, BM, MR         | Mass Kill          | Vas Corp      | BP, NS, MR, SA            |
| Hail Storm   | Kal Des Ylem  | BM, BP, MR         | Resurrect          | In Mani Corp  | GR, GN, SS, SA, BM,       |
| Mass Protect | Vas In Sanct  | SA, GN, GR, MR     |                    |               | MR                        |
| Negate Magic | An Ort        | GR, MR, SA         | Slime              | Vas Rel Xen   | BM, NS, MR                |
| Poison Wind  | Nox Hur       | NS, SA, BM         | Summon             | Kal Xen Corp  | MR, GR, BM, SS            |
| Replicate    | In Quas Ylem  | SA, SS, BM, GN, NS | Time Stop          | An Tym        | MR, GR, BM                |
| Web          | In Des Por    | SS                 | Tremor             | Vas Por Ylem  | BM, SA, MR                |
|              |               |                    |                    |               |                           |

# **ULTIMA VII (Both Parts)**

| Mouse pointer             | HandWaiting for you to take some action.                                                                                                    |
|---------------------------|----------------------------------------------------------------------------------------------------|
|                           | Green arrowYou can move, or get an object.                                                                                                    |
|                           | Green cross hairsYou can Use the first item you selected on a second item.                                                                                     |
|                           | Red arrowCombat mode — you can move or fight.                                                                                                    |
|                           | None                                                                                                    |
| Talking (green arrow)     | Double-left-click on someone to begin a conversation.                                                                                                    |
|                           | Left-clickDisplays any additional text or                                                                                                    |
|                           | Selects your response.                                                                                                    |
| Looking (green arrow)     | At yourselfDouble-left-click on yourself.                                                                                                    |
|                           | At another party memberDouble-left-click on member while your own Inventory Box is open.                                                                       |
|                           | At an itemLeft-click on it.                                                                                                    |
|                           | Opening an Inventory BoxDouble-left-click on character or item.                                                                                                |
|                           | Moving an Inventory BoxLeft-click-and-drag on it.                                                                                                    |
|                           | Closing an Inventory BoxLeft-click on red check.                                                                                                    |
|                           | Close all Inventory BoxesEsc (keyboard).                                                                                                    |
|                           | (You can't move if an Inventory Box is open.)                                                                                                    |
|                           | Reading somethingDouble-left-click on it.                                                                                                    |
|                           | Reading furtherLeft-click on it.                                                                                                    |
| Taking (hand)             | Left-click-and-drag the item to the character or the Inventory Box receiving it                                                                                |
| Using                     | Double-left-click on the item. (Some items can not be Used unless one of your                                                                                  |
| (green arrow/cross hairs) | party members is holding them in a hand.)                                                                                                    |
| .,                        | To Use one item on another, double-left-click the first item, then left-click the                                                                              |
|                           | green cross hairs that appear on the second item.                                                                                                    |
| Moving (green arrow)      | Point the green arrow in the direction desired, and right-click.                                                                                               |
|                           | Right-click-and-hold for continuous movement.                                                                                                    |
|                           | Double-right-click on a specific location to move to that location.                                                                                            |
| Attacking (red arrow)     | Double-left-click on someone or something to attack that person or thing.                                                                                      |
|                           | (If you are not in Manual Combat mode, your party also attacks any nearby foes.)                                                                               |
| Inventory Display         | Dove/Flaming SwordNon-combat/Combat modes (toggle)                                                                                                    |
|                           | DiskLoad, Save, toggle sound, exit                                                                                                    |
|                           | HeartStatistics Display                                                                                                    |
|                           | Crossed SwordsCombat Status Display                                                                                                    |
|                           | NumbersCurrent load/maximum load                                                                                                    |
| Spell Book                | Open bookDouble-left-click on it.                                                                                                    |
|                           | Turn pageLeft-click an upper corner.                                                                                                    |
|                           | Cast spellDouble-left-click on spell.                                                                                                    |
|                           | (Must have mana, reagents.)                                                                                                    |
|                           | Select spellLeft-click on spell.                                                                                                    |
|                           | Cast spell in combatSee Guide.                                                                                                    |
| Combat Status Display     | Click on characterDisplays character's Inventory Box. HaloToggles any one character into/out of Protect                                                        |
|                           | Mode. StrategyCycles through possible modes for the charac                                                                                                    |
| In All Circumstances      | T temporarily pauses the game and the green cross hairs appear. A single lefclick with the cross hairs now replaces any of the double-left-clicks listed above |

# **Keyboard Hot Keys and Mouse Equivalents**

| Key   | Function                                                                                                    | Mouse Equivalent                                                                    |
|-------|----------------------------------------------------------------------------------------------------|-------------------------------------------------------------------------------------|
| A     | Turns all audio effects on and off                                                                                                    | Left-click on, sound effects, music and speech in the Save/Load Window.             |
| В     | Brings up spell books display,if Avatar has spell book in inventory.                                                                                                    | Double-left-click on spell book.                                                    |
| C     | Turns combat mode on and off.                                                                                                    | Left-click on the dove/sword icon in the Avatar's Inventory Window.                 |
| H     | Changes the "handedness" of the mouse by swapping the functions of the left and right mouse buttons. The left button is now used to move around, and the right button to manipulate objects. This H toggle affects only the mouse, not the keyboard commands. | (None)                                                                              |
|       | Opens up the Inventory Display of each party member, beginning with the Avatar.                                                                                                    | Double-left-click on each party member.                                             |
| J     | Brings up Serpent Jawbone display if Jawbone is in Avatar's inventory. ( <i>Ultima VII, Part 2</i> only.)                                                                                                    | Double-left-click Serpent Jawbone.                                                  |
| L     | Brings up the Combat Status Display, revealing the vital statistics of the entire party and permitting you to change each party member's attack strategy (see Combat Icons).                                                                                  | Left-click on the crossed-swords icon in the Inventory Display of any party member. |
| S     | Opens up the Save Load window.                                                                                                    | Left-click on the disk icon in the Avatar's Inventory Display.                      |
| T     | Brings up a targeting cursor and pauses the game so you can talk to a fast-moving character, use any object or attack.                                                                                                    | (None, but roughly equivalent to double-left-click functions.)                      |
| V     | Displays a scroll showing the version number of your copy of the game.                                                                                                    | (None)                                                                              |
| Z     | Opens up the Statistics Display for each party member, beginning with the Avatar.                                                                                                    | Left-click on the heart icon within the Inventory Display of each party member.     |
| Alt X | Exits the game and returns to DOS.                                                                                                    | Left-click on the quit button in the Save/Load Window.                              |
| Alt 8 | Toggles the frame limiter on and off. The game runs more slowly with the frame limiter on.                                                                                                    | (None)                                                                              |
| M     | Brings up map of the world if in inventory.                                                                                                    | Double-left-click on map.                                                           |

## Displays

The displays in Ultima VII and Ultima VII, Part 2 are very similar, but not always identical. Differences will not be noted, unless their separate uses are not obvious.

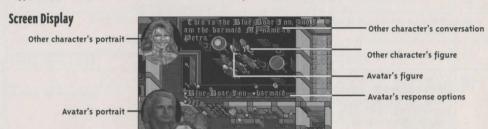

#### **Statistics Display**

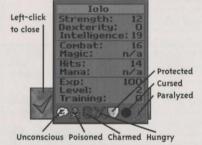

Left-click on heart in your Inventory Display to open your Statistics Display.

## **Spell Book Display**

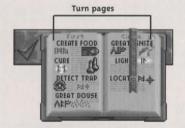

Double-left-click on spell book in your Inventory Display to open your Spell Book Display.

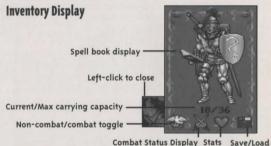

Double-left-click on yourself to open it. When yours is open, double-left-click on others to open their displays. You may move items between party members.

options

#### **Combat Status Display**

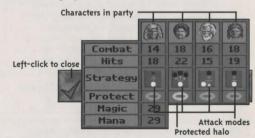

Left-click on crossed swords in your Inventory Display to open your Combat Status Display.

## **Using the Mouse**

| Action         | Left Button     | Right Button      |
|----------------|-----------------|-------------------|
| Click          | Look            | Take one step     |
| Double-click   | Use/Talk/Attack | Find a path       |
| Click-and-hold | Move an item    | Walk continuously |

## **Additional Serpent Isle Hot Keys**

- W If you have a watch, this gives you the current time.
- F If you have food, this feeds a hungry character when you click on that character.
- If you have the magic key ring, this opens anything to which you have the key.
- If you have lock picks, this gives you a cursor to pick a lock.

#### **Combat Icons**

| Icon     | Avatar? | Others? | Attack Mode      | Description                                                                                  |
|----------|---------|---------|------------------|----------------------------------------------------------------------------------------------|
|          | Yes     | No      | Manual           | You may direct each combat action.                                                           |
| <b>†</b> | Yes     | Yes     | Attack weakest   | The character will attack the weakest opponent.                                              |
| :        | Yes     | Yes     | Attack strongest | The character will attack the strongest opponent.                                            |
| 9)       | Yes     | Yes     | Defend           | The character will be less effective at hitting and more effective at dodging blows.         |
| 1        | Yes     | Yes     | Attack nearest   | The character will attack the nearest opponent.                                              |
| rd's     | No      | Yes     | Berserk          | The character will never flee, regardless of wounds.                                         |
| 9        | No      | Yes     | Flee             | The character will retreat from any opponents in an orderly fashion.                         |
| •        | No      | Yes     | Random           | The character will attack a random foe.                                                      |
| 1        | No      | Yes     | Flank            | The character will attempt to attack enemies from the side, as opposed to a frontal assault. |
| *        | No      | Yes     | Protect          | The character will attempt to protect the party member in Protected Mode.                    |

## Illtima VII Snells

| ottima vii spetts           |               |                |
|-----------------------------|---------------|----------------|
| Linear Spells (no reagents) | Third Circle  | of Magic       |
| Awaken                      | Curse         | GR, NS, SA     |
| Douse                       | Heal          | GR, GN, SS     |
| Fireworks                   | Paralyze      | NS, SS         |
| Glimmer                     | Peer          | NS, MR         |
| Help                        | Poison        | NS, BM, BP     |
| Ignite                      | Protect All   | GR, GN, MR, SA |
| Thunder                     | Sleep         | BP, NS, SS     |
| Weather                     | Swarm         | NS, MR, BM     |
|                             |               |                |
| First Circle of Magic       | Faunth Civele | of Magic       |

| First Circle of | Magic      | Fourth Circle | of Magic       |
|-----------------|------------|---------------|----------------|
| Awaken All      | GR, GN     | Conjure       | SS, MR         |
| Create Food     | GR, GN, MR | Lightning     | BP, SA, MR     |
| Cure            | GR, GN     | Mark          | MR, BP, BM     |
| Detect Trap     | NS, SS     | Mass Curse    | GR, MR, NS, SA |
| Great Douse     | GR, SS     | Recall        | MR, BP, BM     |
| Great Ignite    | SA, SS     | Reveal        | BM, SA         |
| Light           | SA         | Seance        | BM, MR, NS, SS |
| Locate          | NS         |               | SA             |
|                 |            | Unlock Magi   | c BM, SA       |
|                 |            |               |                |

| Second Circle of Magic |                 | Fifth Circle of Magic |                |  |
|------------------------|-----------------|-----------------------|----------------|--|
| Destroy Trap           | BM, SA          | Charm                 | BP, NS, SS     |  |
| Enchant                | BP, MR          | Dance                 | MR, GR, BM     |  |
| Fire Blast             | BP, SA          | Dispel Field          | GR, BP, SA, SS |  |
| Great Light            | MR, SA          | Explosion             | BM, BP, MR, SA |  |
| Mass Cure              | GR, GN, MR      | Fire Field            | BP, SS, SA     |  |
| Protection             | GR, GN, SA      | Great Heal            | GR, GN, MR, SS |  |
| Telekinesis            | BP, BM, MR      | Invisibility          | BM, NS         |  |
| Wizard Eye             | BM, NS, MR, SA, | Mass Sleep            | GN, NS, SS     |  |
|                        | BP, SS          |                       |                |  |
|                        |                 |                       |                |  |

| Sixth Circl | e of Magic       |
|-------------|------------------|
| Cause Fear  | GR, MR, NS       |
| Clone       | SA, SS, BM, GN,  |
|             | NS, MR           |
| Fire Ring   | BP, MR, SS, SA   |
| Flame Stril | ke SA, BP, BM    |
| Magic Stor  | m MR, NS, SA, BM |
| Poison Fiel | d NS, SS, BP     |
| Sleep Field | GN, SS, BP       |
| Tremor      | BM, SA, MR       |

| Seventh Circle     | of Magic        |
|--------------------|-----------------|
| Create Gold        | MR, SS          |
| Death Bolt         | BP, NS, SA      |
| Delayed Blast      | BM, BP, MR, SS, |
|                    | SA              |
| Energy Field       | BP, MR, SS, SA  |
| <b>Energy Mist</b> | BM, MR, NS, SA  |
| Mass Awaken        | GR, GN          |
| Mass Charm         | BP, NS, SS, MR  |
| Mass Might         | BP, GN, MR      |
| Restoration        | GR, GN, MR, SA  |
|                    |                 |

| Eighth Circle   | of Magic        |
|-----------------|-----------------|
| Armageddon      | BP, BM, GR, GN, |
|                 | MR, NS, SS, SA  |
| Death Vortex    | BM, MR, NS, SA  |
| Invisibility Al | IBP, BM, MR, NS |
| Mass Death      | BM, GR, GN, MR  |
|                 | NS              |
| Resurrect       | GR, GN, SS, SA  |
| Summon          | BM, GR, MR      |
| Swordstrike     | BP, MR, NS      |
| Time Stop       | BM, GR, MR      |

SA

, SS

## Serpent Isle Spells Additional Reagents

| additional Reagents |                | Fourth Circle of Magic |                 |  |
|---------------------|----------------|------------------------|-----------------|--|
| BS                  | Blood Spawn    | Blink                  | BM, MR          |  |
| sc                  | Serpent Scales | Deter                  | GR, SS          |  |
| WH                  | Worm's Heart   | Flash                  | MR, SA          |  |
|                     |                | Mass Curse             | GR, MR, NS, SA  |  |
| First Circle of     | Magic          | Reveal                 | BM, SA          |  |
| Create Food         | GR, GN, MR     | Transcribe             | BP, SS          |  |
| Cure                | GR, GN         | Unlock Magic           | BM, SA          |  |
| Detect Trap         | NS, SS         |                        |                 |  |
| Great Douse         | GR, SS         | Fifth Circle of Magic  |                 |  |
| Great Ignite        | SA, SS         | Conjure                | MR, SS          |  |
| Light               | SA             | Explosion              | BM, BP, MR, SA  |  |
| Locate              | NS             | Great Heal             | GR, GN, MR, SS  |  |
| Telekinesis         | BP, BM, MR     | Invisibility           | BM, NS          |  |
|                     |                | Mass Sleep             | GN, NS, SS      |  |
| Second Circle o     | f Magic        | Surprise               | BP, GR, MR, SA  |  |
| Awaken              | GR, GN         |                        |                 |  |
| Destroy Trap        | BM, SA         | Sixth Circle of        | Magic           |  |
| False Coin          | NS, SA         | Betray                 | BP, NS, SS      |  |
| Cold Blast          | BP, SA, WH     | Dispel Illusion        | GR, MR, NS      |  |
| Great Light         | MR, SA         | Cause Fear             | GR, MR, NS      |  |
| Heal                | GR, GN, SS     | Fire Field             | BP, WH, SS, SA  |  |
| Mass Cure           | GR, GN, MR     | Fire Ring              | BP, WH, MR, SS, |  |
| Protection          | GR, GN, SA     |                        | SA              |  |
|                     |                |                        | BM, BP, WH, SA  |  |
| Third Circle of     | Magic          | Create Missile         | BM, GN, SA      |  |
| Curse               |                | Create                 | MR, SA, SS, SC  |  |
| Enchant Missil      |                |                        |                 |  |
| Col.'s Intuition    | BP, GR         | Seventh Circle         | of Magic        |  |

GR, GN, MR, SA

NS, SS

BP, NS, SS

BP, MR, SS, SA

Protect All

Translation

Paralyze

Sleep

Fourth Circle of Magic

Energy Field BP, MR, SS, SA

BM, MR, NS, SA

BP, GN, MR

Energy Mist

Mass Might

Mass Awaken GR, GN

Poison Mist BM, NS, SA

| Restoration      | GR, GN, MR, SS            |
|------------------|---------------------------|
| Vibrate          | BP, BM, MR, SS            |
| Lightning        | BP, MR, SA                |
| Eighth Circle o  | f Magic                   |
| Create Ice       | WH, SS                    |
| Mind Blast       | BS, BP, NS, SA            |
| Delayed Blast    | BM, BP, MR, SS,           |
|                  | SA                        |
| Fetch            | BM, BP, MR                |
| In. Snow         | BM, GR, SS,               |
| Serpent          | WH, SC                    |
| Serpent Bond     | BM, BP, GR, SS,           |
|                  | WH, SC                    |
| Firesnake        | GR, MR, SA                |
| Swordstrike      | BP, BS, MR, NS            |
| Ninth Circle of  | Magic                     |
| Death Vortex     | BM, MR, NS, SA            |
| Mass Death       | BM, BS, GR, GN,<br>MR, NS |
| Invisibility All | BP, BM, MR, NS            |
| Spiral Missile   | BM, BS, BP, NS,           |
| Stop Storm       | BP, GR, MR, SS,<br>SA     |
| Summon           | BM, GR, MR, SS            |
| Time Stop        | BM, GR, MR                |

Imbalance

NS, SA, WH, SC

## Ultima VIII **Ouick Reference**

Movement

Careful Step Small arrow/right click

Medium arrow/right-click-and-hold Walk Long arrow/right-click-and-hold Run

Medium arrow pointing in desired direction/click both buttons Standing Jump

Leaping Leap Long arrow/right-click-and-hold to get a running start, left-click to jump Jump & Grab

Stand beneath object/short arrow/click both buttons.

Objects

Move/Throw ObjectLeft-click-and-hold object/drag "ghost" to new position

Use/Talk Double-left-click on item/person Open Display Double-left-click on yourself

Close Display Double-left-click on expanded display

Close All Displays Bksp

Open Inv. Stats Double-left-click on your character

Double-left-click on the backpack in your display Open Backpack

Combat

Draw Weapon/Combat Stance Double-right-click on Avatar The following can only be done from Combat Stance

Swing Weapon Double-left-click Double-right-click Kick

Right-click with arrow pointing in attack direction Advance

Left-click or left-click-and-hold Block

Right-click with the arrow pointing in retreat direction Retreat

Double-right-click (on Avatar) Sheathe Weapon

Diary (Load/Save Game, Music, or Sound On/Off, Change Name)

Open/Close Diary Esc

Open Category Left-click on category Make Selection Left-click on selection

Save Selection Type in your selection, press Enter

Keyboard Commands

Draw/Sheathes your weapon

(Alt (H) Changes the "handedness" of the mouse

Opens your backpack 0 Opens Options screen

Opens your equipment and stats display

Esc Bksp

Opens and closes your diary Closes all open displays

Alt X Quits the game

Ctrl V Displays the version number of

Ultima VIII

## Spells

| Necro | nancy              | Spell           | Rituals            |
|-------|--------------------|-----------------|--------------------|
| Reage | ents               | Mask of Death   | WD, EH             |
| BD    | Blood              | Call Quake      | BD, BN, WD, BK     |
| BK    | Blackmoor          | Death Speak     | BD, BN             |
| BN    | Bone               | Rock Flesh      | WD, DR             |
| DR    | Dirt               | Summon Dead     | BD, BN, WD         |
| EH    | Executioner's Hood | Open Ground     | BD, BK             |
| WD    | Wood               | Create Golem    | BD, BN, WD, DR, BK |
|       |                    | Withstand Death | WD, DR, BK         |

Grant Peace

#### Tempestry

Controls Water and storms. No reagents, foci or incantations are needed.

| Theurgy         |                                     | Thaumaturgy                  |          |                                                  |
|-----------------|-------------------------------------|------------------------------|----------|--------------------------------------------------|
| Spell           | Focus                               | Reagents                     |          |                                                  |
| Divination      | Sextant                             | EN                           | Eye of N | ewt                                              |
| Healing Touch   | Pointing Hand                       | BW                           | Bat Wing | g                                                |
| Aerial Servant  | Arm Band                            | SC                           | Serpent  | Scale                                            |
| Reveal          | Open Eye                            | DB                           | Dragon   | Blood                                            |
| Restoration     | Open Hand                           |                              |          |                                                  |
| Fade From Sight | Closed Eye                          | Spell                        |          | Reagents                                         |
| Air Walk        | Wings                               | Confusi                      | on Blast | EN, BW, SC, OB, BR                               |
| Hear Truth      | Chain                               | Summon Creature              |          | BW, PM, OB, BN                                   |
| Intervention    | Fist                                | Call Destruction             |          | SC, DB, VA, PI, EH                               |
| Resurrection    | None but blindness and eternal life | Devastation<br>Meteor Shower |          | BW, SC, DB, PI, EH, BK, BR<br>VA, DR, SC, BR, BK |

| 201C     | ery          |      |                                    |  |
|----------|--------------|------|------------------------------------|--|
| Reagents |              | Foci |                                    |  |
| VA       | Volcanic Ash | ST   | Staff                              |  |
| PM       | Pumice       | RD   | Rod                                |  |
| OB       | Obsidian     | WN   | Wand                               |  |
| PI       | Pig Iron     | DT   | Daemon Talisman                    |  |
| BR       | Brimstone    | SM   | Symbol                             |  |
| DM       | Daemon Bone  | *    | A Symbol can hold only one charge. |  |

Spell Focus (any one) Extinguish SM. WN. RD. ST Ignite SM, WN, RD, ST Flash WN, RD, ST, SM\* Flame Bolt WN, RD, ST, SM\* Endure Heat RD, ST, SM\* Fire Shield RD, ST, SM\* Armor of Flames RD, ST, SM\* Create Fire ST. SM\* Explosion ST. SM\* Summon Daemon DT. SM\* Banish Daemon DT. SM\* Conflagration DT, SM\*

EH, BK

ORIGIN'S Official Guide to

# Ultima

COLLECTION

The complete adventurer's guide to the realms of Sosaria, Britannia, Earth and Pagan – everything you need to know about the complete series of Ultima challenges!

- Complete Walkthroughs
- Hints and Tips
- Keywords
- Maps
- Spells

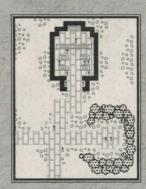

\$19.99

Available at your favorite software or book retailer. or call 1-800-254-4525 anytime for MC/Visa/Discover.

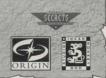

@1998 ORIGIN Systems, Inc. ORIGIN, Ultima, Britannia, The Serpent Isle, and Forge of Virtue are trademarks or registered trademarks of ORIGIN, and Lord British and Akalabeth are trademarks or registered trademarks of Richard Garriott, and Electronic Arts is a trademark or registered trademark of Electronic Arts in the U.S. and/or other countries. All rights reserved. Secrets of the Game is a registered trademark of Prima Publishing. The Incan Monkey God Studios logo is a trademark of IMGS, Inc.